# TSS. Guide

For the Contract of Contract of Contract of Contract of Contract of Contract of Contract of Contract of Contract of Contract of Contract of Contract of Contract of Contract of Contract of Contract of Contract of Contract o

 $\ast$ 

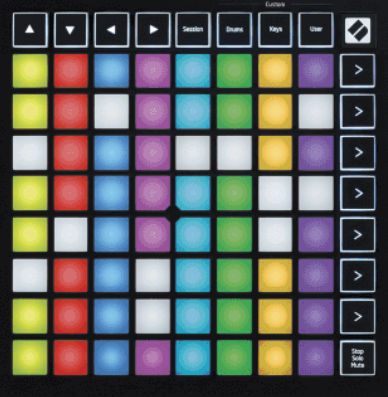

Versioon 2.0

Eesti

# **LAUNCHPADMINI**

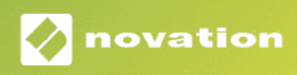

# **Sisukord**

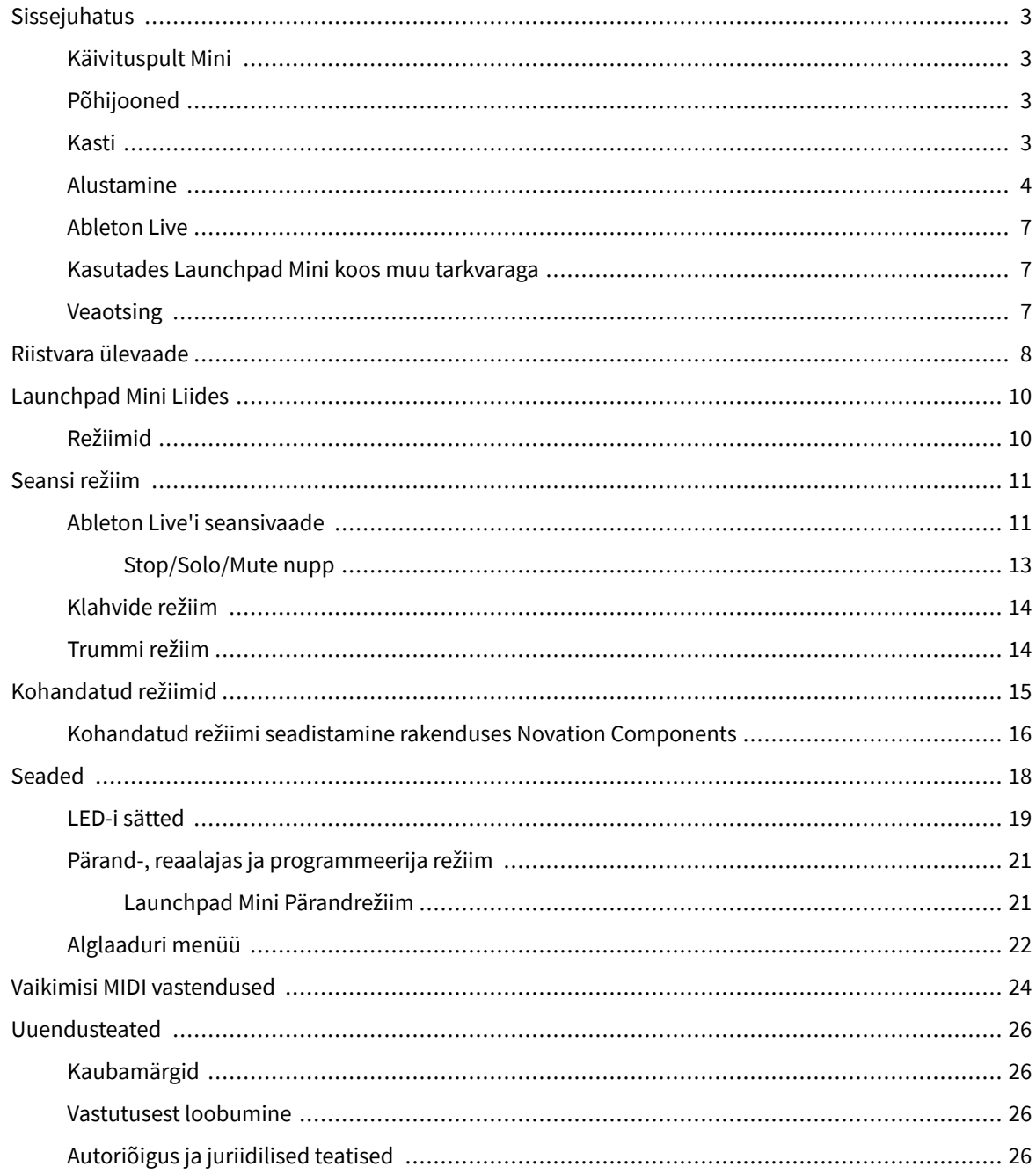

# <span id="page-2-0"></span>**Sissejuhatus**

### **Käivituspult Mini**

Launchpad Mini on meie kõige kompaktsem ja kaasaskantavam Ableton Live'i võrgukontroller. Launchpad Minimuudab klippide käivitamise Ableton Live'is kiireks ja puutetundlikuks kogemuseks, tuues seansivaate ekraanilt RGB-värvides teie käeulatusse. Viige muusika tegemisega edasi ja looge sellega lugusid Launchpad Mini, kasutades lööke ja meloodiaid klahve ja trummirežiime.

See juhend aitab teil mõista teie uue võrgukontrolleri kõiki funktsioone ja õpetab teile, kuidas viia oma tootmine ja jõudlus järgmisele tasemele. Launchpad Mini.

## **Põhijooned**

- 8 × 8 ruudustik 64 **RGB LED** tagant valgustatud padjad.
- Esitage koos Ableton Live'iga, käivitades klippe ja stseene.
- Plug and Play USB siini toitega.
- Kompaktne ja kerge.
- Neli režiimi: **Seanss**, **Trummid**, **Võtmed**ja **Kasutaja**.
- Ableton Live Mixer juhtige helitugevust, panoraamimist ja saatmisi loo kohta.
- Välkkiire juurdepääs jõudluse juhtnuppudele **Peatus**/**Solo**/**Vaigista** nuppu.
- Kaasas võimas muusikatootmistarkvara Ableton Live Lite, samuti hulk kvaliteetseid instrumente ja efekte.
- Lõputud võimalused oma tarkvara juhtimiseks **Kohandatud režiimid**.

### **Kasti**

- Launchpad Mini
- USB-C-USB-A kaabel

### <span id="page-3-0"></span>**Alustamine**

Oleme alustanud Launchpad Mini nii lihtne kui võimalik, olenemata sellest, kas olete täiesti uus biiditegija või kogenud produtsent. Meie Easy Start Tool pakub samm-sammult seadistamise juhendit, mis on kohandatud teie vajadustele olenemata sellest, kas te pole kunagi varem muusikat teinud või soovite lihtsalt kaasasoleva tarkvara võimalikult kiiresti alla laadida.

Easy Start Toolile juurdepääsuks ühendage oma Launchpad Mini.

### **Kui kasutate Maci:**

1. Leidke oma töölaual ikoon Novation Easy Start ja topeltklõpsake seda, et avada kaust "Launchpad Mini".

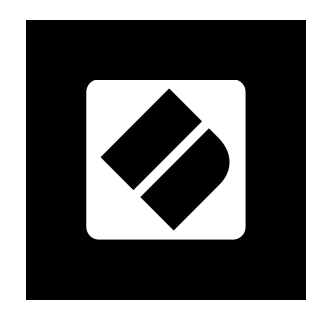

2. Topeltklõpsake kausta sees failil: "Click Here to Get Started.url".

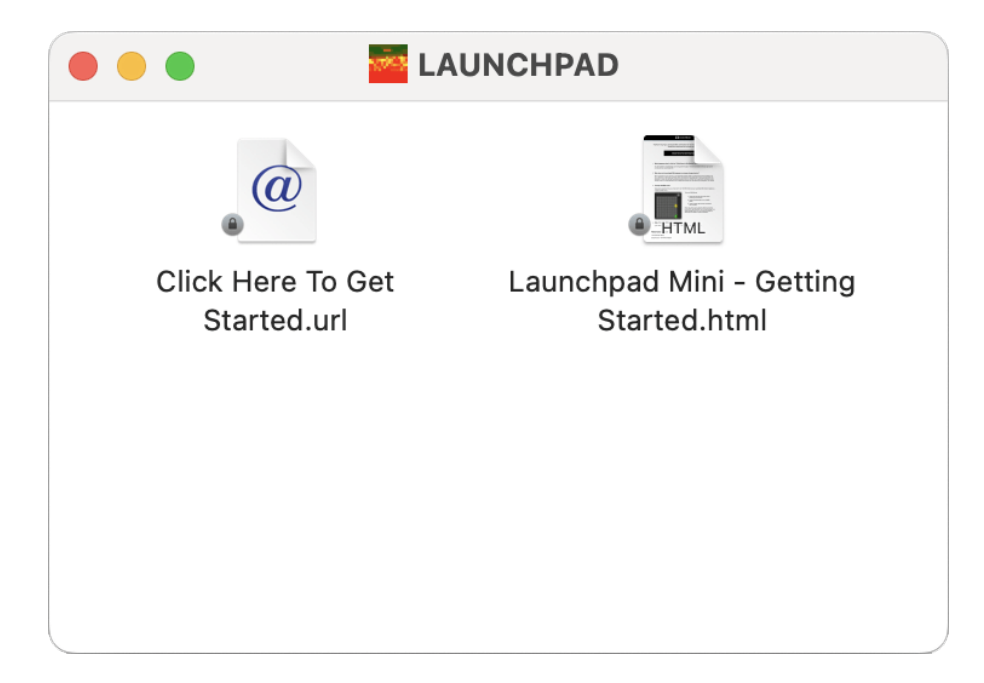

3. Teid suunatakse Easy Start Tooli, kus me teid seadistame.

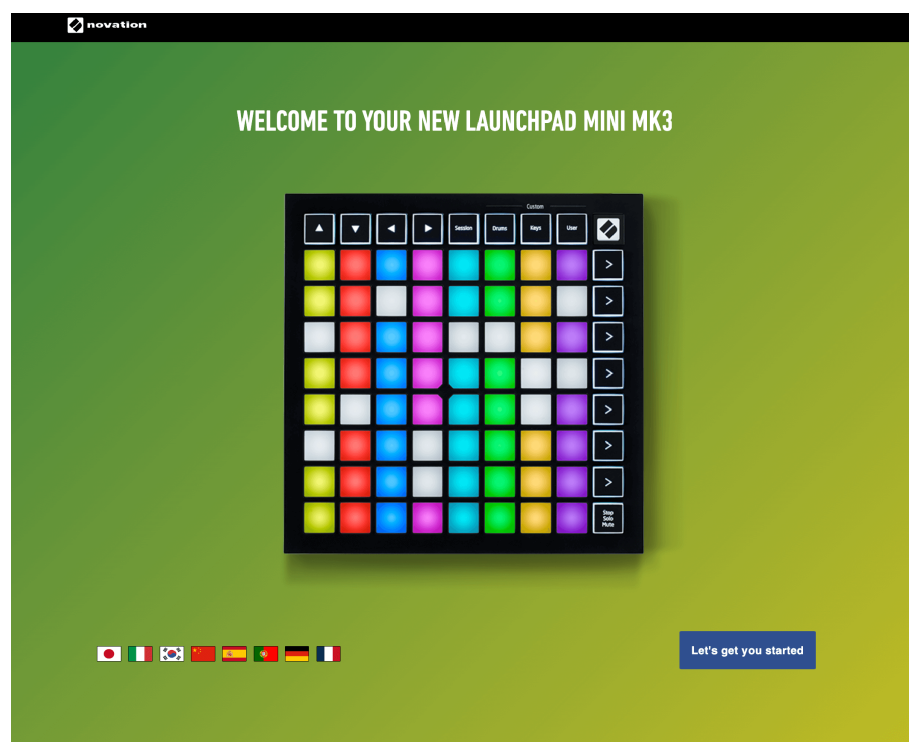

Teise võimalusena, kui teie vooluvõrku ühendades on Google Chrome avatud Launchpad Mini, ilmub hüpikaken. Klõpsake hüpikaknal, et minna otse lihtsa alustamise juurde.

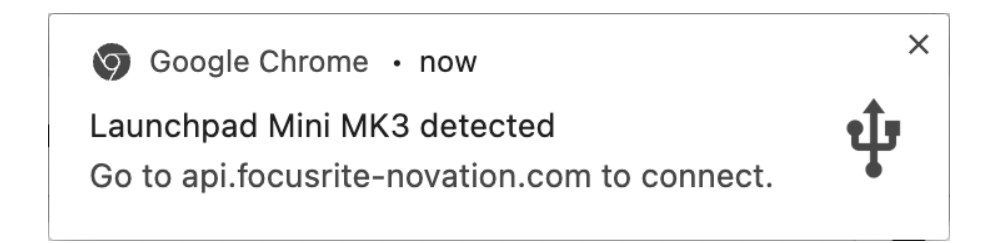

### **Kui kasutate Windowsi:**

- 1. Vajutage nuppu Start ja tippige "See arvuti", vajutage sisestusklahvi.
- 2. Leidke selles arvutis draiv: "Launchpad Mini" ja topeltklõpsake.

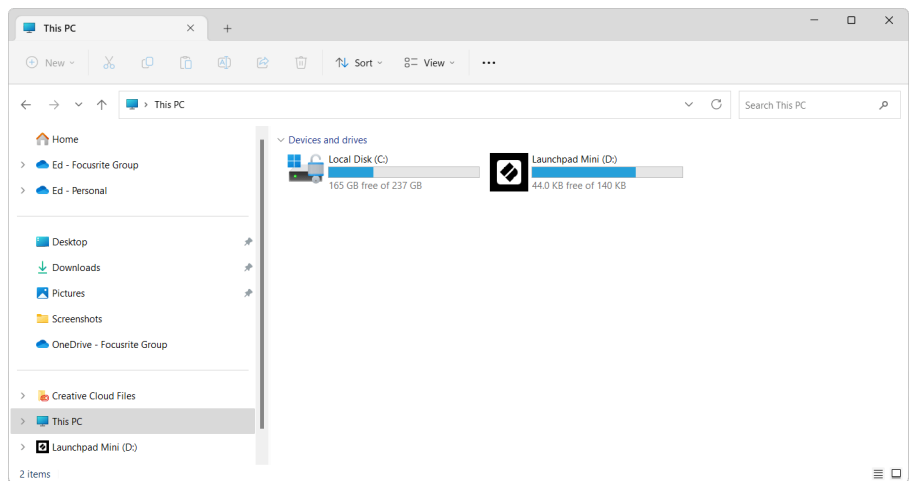

- 3. Klõpsake draivis linki: "Alustamiseks klõpsake siin.html"
- 4. Teid suunatakse Easy Start Tooli, kus me teid seadistame.

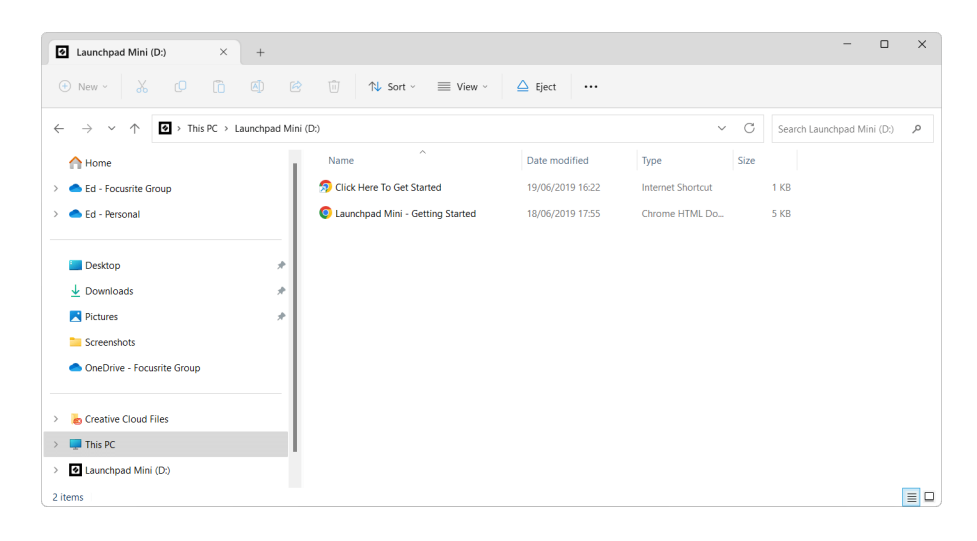

### <span id="page-6-0"></span>**Ableton Live**

Ableton Live (sageli viidatud kui Live) on ainulaadne ja võimas tarkvara muusika loomiseks. Ableton Live Lite on teiega kaasas Launchpad Mini, mis annab teile kõik tööriistad, mida vajate oma muusika loomisega alustamiseks.

Kui te pole kunagi varem Ableton Live'i kasutanud, soovitame külastada meie Easy Start Tooli (vt [Alustamine \[4\].](#page-3-0) Siin juhendatakse teid Ableton Live Lite'i allalaadimisel ja installimisel. Samuti leiate videoid, mis käsitlevad tarkvara põhifunktsioone, et saaksite Ableton Live'is muusika tegemist alustada Launchpad Mini.

Kui Ableton Live on installitud, hankige oma Launchpad Mini sisse ja tööle, ühendades selle oma Maci või arvuti USB-porti. Kui avate Live oma Launchpad Mini tuvastatakse automaatselt ja lülitub seansirežiimi.

Rohkem ressursse Ableton Live'i paljude funktsioonide kasutamise kohta leiate Abletoni saidilt aadressil:

### [ableton.com/live/learn-live](https://www.ableton.com/live/learn-live/)

Saate registreerida oma Launchpad Mini ja hankige oma Ableton Live Lite'i litsents aadressil:

[customer.novationmusic.com/register](https://customer.novationmusic.com/en/register)

### **Kasutades Launchpad Mini koos muu tarkvaraga**

Launchpad Mini on loodud Ableton Live'i jaoks, kuid seda võib kasutada ka muu tarkvara kontrollerina. Kui kasutate muud muusika tootmise tarkvara, külastage support.novationmusic.com oma seadistamise kohta lisateabe saamiseks Launchpad Mini.

### **Veaotsing**

Abi saamiseks oma töö alustamiseks Launchpad, külastage:

### [novationmusic.com/get-started](http://novationmusic.com/get-started)

Kui teil on küsimusi või vajate mis tahes ajal abi oma Launchpad, külastage meie abikeskust. Siin saate ühendust võtta ka meie tugimeeskonnaga:

### [support.novationmusic.com](http://support.novationmusic.com)

Soovitame teil kontrollida oma värskendusi Launchpad nii et teil on uusimad funktsioonid ja parandused. Et värskendada oma Launchpadpüsivara, mida peate kasutama komponendid:

[Components.novationmusic.com](https://components.novationmusic.com/)

# <span id="page-7-0"></span>**Riistvara ülevaade**

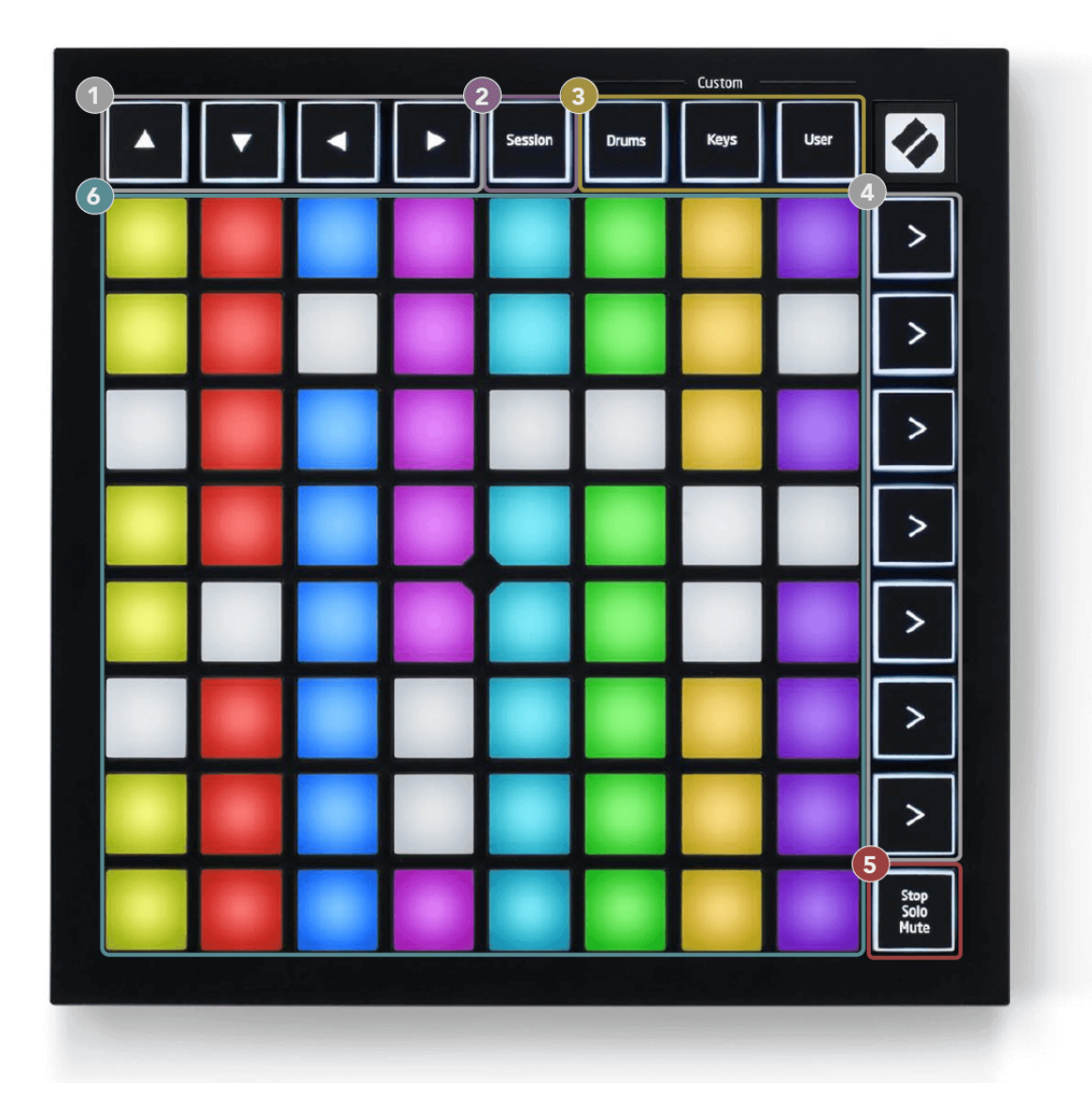

- 1. Navigatsiooninupud
- 2. Seansi režiim
- 3. Kohandatud režiimid (trumm, klahvid ja kasutaja)
- 4. Stseeni käivitamise nupud
- 5. Stop/Solo/Mute
- 6.  $8 \times 8$  Pad Grid

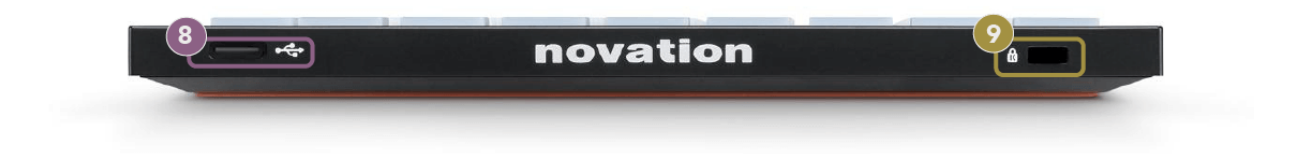

7. USB-C pesa

8.  $\mathbb{R}$  - Kensingtoni lukk, kasutage oma lukustamiseks lukku Launchpad ja vargusi ära hoida.

# <span id="page-9-0"></span>**Launchpad Mini Liides**

### **Režiimid**

Režiimid on selle tuum Launchpad Mini liides. Need võimaldavad teil vaadete vahel vahetada, pakkudes igas erinevat funktsiooni.

Saadaval on neli erinevat režiimi:

- Seanss
- Trumm
- Võtmed
- Kasutaja

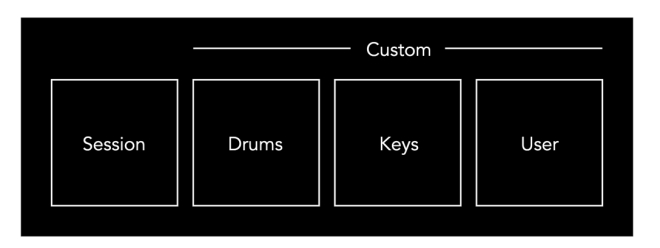

Vastavasse režiimi sisenemiseks vajutage režiiminuppu. Hetkel aktiivne režiim põleb kahvaturoheliselt. Hetkel saadaolevad režiimid hele tuhm valge.

Trummid, klahvid ja kasutaja on kõik kohandatud režiimid.

Novation Components'i abil saate kohandatud režiime redigeerida ja neid vastavalt oma vajadustele kohandada (vt [Kohandatud režiimid \[15\]](#page-14-0)).

# <span id="page-10-0"></span>**Seansi režiim**

### **Ableton Live'i seansivaade**

Seansirežiim on mõeldud Ableton Live'i seansivaate juhtimiseks, mida näete allpool.

Kui te pole kunagi varem Ableton Live'i kasutanud, soovitame külastada meie Easy Start Tooli (vt [Ülestõusmine](#page-3-0)  [ja jooksmine \[4\]](#page-3-0)). Siit leiate oma kaasasoleva Ableton Live Lite allalaadimiskoodi (kui otsustate oma Launchpad Mini). Samuti on videod installimisest, tarkvara põhifunktsioonidest ja sellest, kuidas alustada muusika loomist Launchpad Mini Ableton Live'is.

Seansivaade on ruudustik, mis koosneb klippidest, lugudest (veerud) ja stseenidest (ridadest). Seansirežiim pakub teie klippidest 8 × 8 vaadet seansivaates Launchpad Mini.

- 1. Klipid on tavaliselt tsüklid, mis sisaldavad MIDI-noote või heli.
- 2. Lood esindavad virtuaalseid instrumente või heliradasid. Pillilugudele paigutatud MIDI-klipid esitatakse sellele rajale määratud pillil.
- 3. Stseenid on klippide read. Stseeni käivitamisel käivitatakse kõik selle rea klipid. See tähendab, et saate korraldada klippe horisontaalsetesse rühmadesse (üle radade), et moodustada laulu struktuur, käivitades stseenist stseeni järel, et lauluga edasi liikuda.

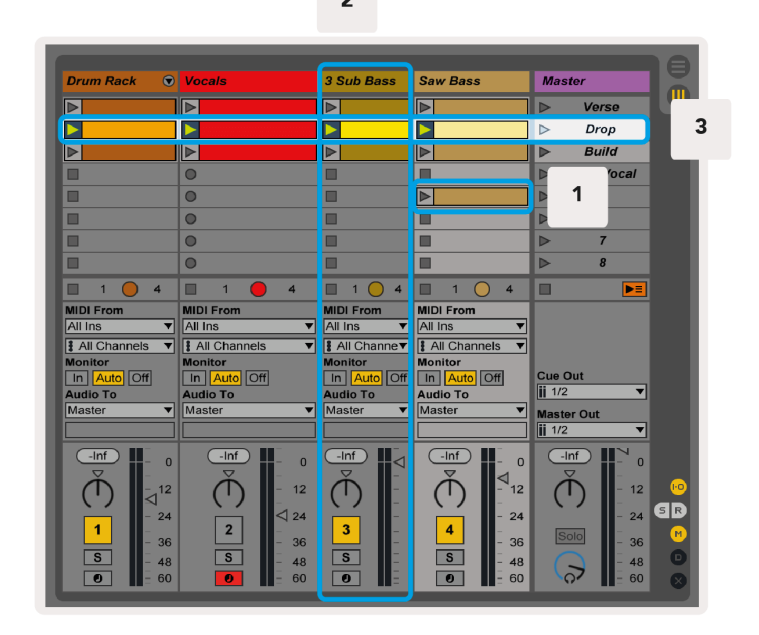

Nupud ▲▼◄ ► võimaldavad seansivaates navigeerida. Punane piirjoon seansivaate ruudustikus näitab praegu nähtavat ala Launchpad Mini.

 $\overline{2}$ 

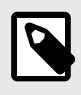

### **MÄRKUS**

See piirjoon võib ilmuda mis tahes värviga – see ei mõjuta selle funktsiooni.

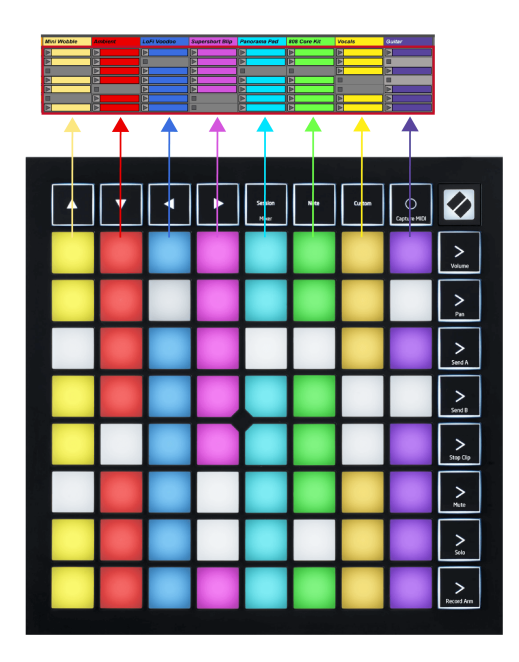

- Vastava klipi esitamiseks Abletonis vajutage nuppu. Värv sobib ekraani ja padjanditega.
- Padja vajutamisel vilgub see roheliselt, mis näitab, et klipp on järjekorras ja hakkab peagi esitama. Klipi esitamisel vilgub pad roheliselt.
- Ühe loo kohta võib korraga esitada ainult ühte klippi. Tühja klipi vajutamine peatab sellel rajal aktiivse klipi.
- Klippide horisontaalset rida nimetatakse stseeniks. Stseene saab käivitada paremas servas olevate (stseeni käivitamise) nuppude abil Launchpad Mini.

Kui lugu on salvestusrežiimis, kuvatakse tühjad klipipilud tuhmpunasena. Vajutage ühte neist pesadest, et alustada vajutatud klipi salvestamist.

### <span id="page-12-0"></span>**Stop/Solo/Mute nupp**

Padjade alumine rida võib pakkuda raja juhtnuppe: Stop (peata klipi esitamine kindlal rajal), Solo (konkreetse loo soolo) või Mute (vaigista kindel lugu). Nende kolme funktsiooni vahel vahetatakse nuppu Stop Solo Mute nupuga.

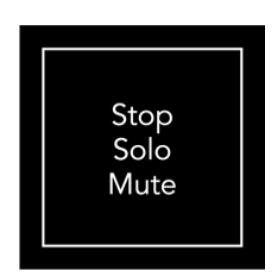

Kui seade on sisse lülitatud, tähistab alumine rida esmalt klippe samamoodi nagu ülejäänud 8x8 ruudustik. Kui olete vaigistamisest mööda sõitnud, naaseb alumine rida klippide kuvamise juurde. Nupp Stop Solo Mute põleb selles olekus valgelt.

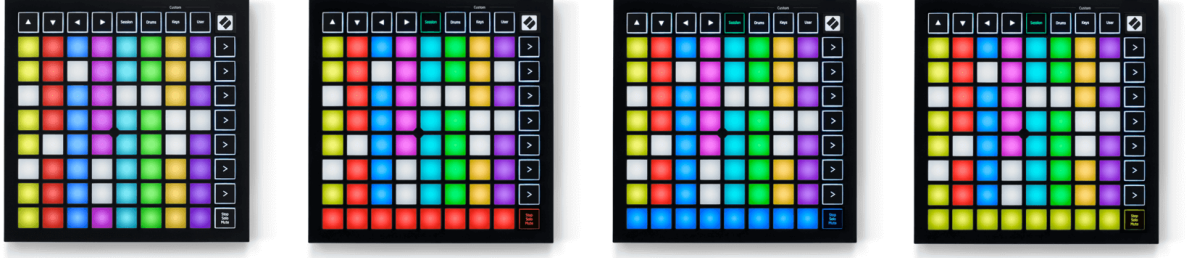

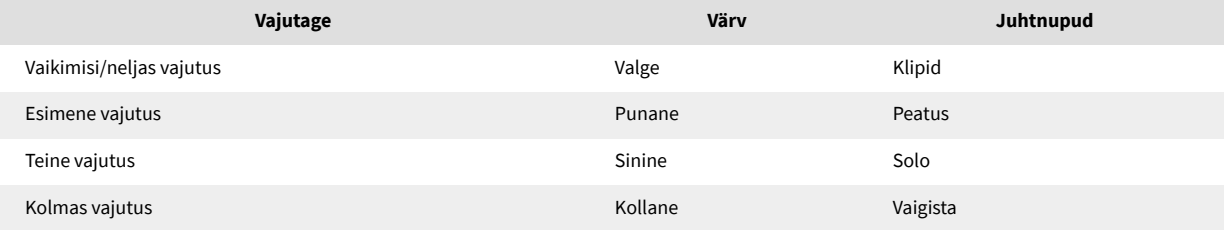

- sisse **Peatus**: eredalt valgustatud punased padjad alumises reas näitavad, et sellel rajal praegu esitatakse klippe ja saate need peatada. Hämaralt valgustatud padjad näitavad, et sellel rajal ei esitata praegu ühtegi klippi.
- sisse **Solo**: eredalt valgustatud sinised padjad alumises reas näitavad, et rada on praegu soolo. Hämaralt valgustatud padjad näitavad, et rada ei ole soolo.
- sisse **Vaigista**: eredalt valgustatud kollased padjad alumises reas näitavad, et lugu on hetkel vaigistatud (kuuldav). Hämaralt valgustatud padjad näitavad, et lugu on vaigistatud, nii et te ei kuule seda.

# <span id="page-13-0"></span>**Klahvide režiim**

Klahvide režiim võimaldab teil mängida Launchpad Mini ruudustikku kromaatilise klaviatuurina. Paigutuses on klaveripaigutuses neli oktaavi noote, kusjuures oktavid on virnastatud vertikaalselt. Madalaim samm on allosas, kõrgeim ülaosas. Nootide vahemik on C2-C6.

Laadige Ableton Live'is mõni instrument (nt Simpler) MIDI-rajale ja saate seda klahvide režiimis mängida. Tehke seda topeltklõpsuga brauseris (Ableton Live'i vasakus servas) pillil või eelseadistusel või lohistades see valitud rajale. Kui te ei kuule midagi, veenduge, et lugu on salvestatud ja monitor on automaatseks.

# **Trummi režiim**

Trummirežiim võimaldab teil mängida Ableton Live'i trummiriiulit Launchpad Mini ruudustikus. Iga trumliriiuli osa koosneb 16 pesast, mis on paigutatud 4 × 4 padjandite rühma. Neid rühmi on neli kokku 64 trumliriiuli pesa jaoks.

Laadige Ableton Live'is trummikomplekt brauserist MIDI-rajale ja saate seda trummirežiimis mängida. Kui te ei kuule midagi, veenduge, et lugu on salvestatud ja monitor on automaatseks.

- Monitor on seatud olekusse Auto.
- Punane käepideme nupp näitab, et lugu on salvestatud.

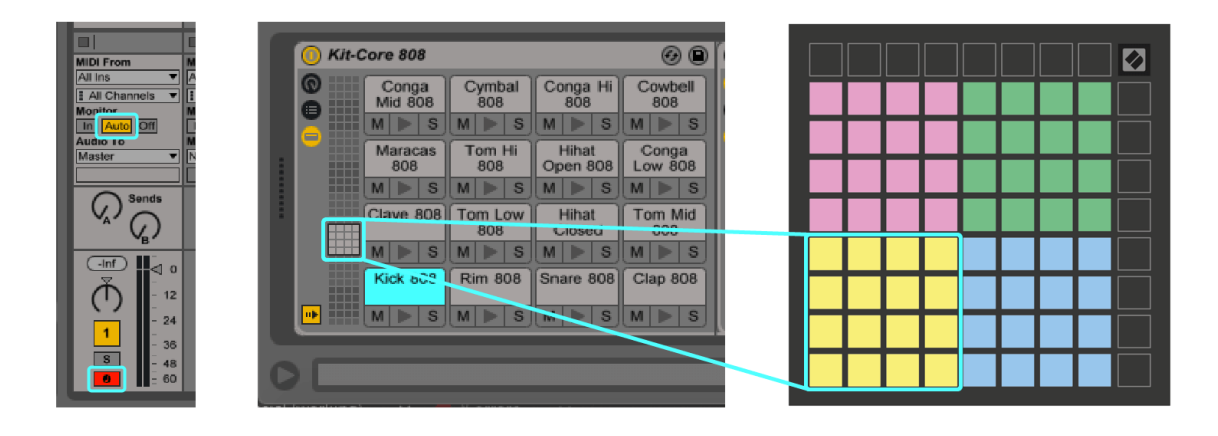

# <span id="page-14-0"></span>**Kohandatud režiimid**

Kohandatud režiimid pöörduvad Launchpad Mini8 × 8 ruudustik sügavalt kohandatavaks juhtpinnaks.

Saate luua ja redigeerida kohandatud režiime, kasutades Novation Componentsi – meie veebikeskust kõigi Novationi toodete jaoks. Samuti saate varundada kõik siin loodud kohandatud režiimid. Meil on mitu kohandatud režiimi malli, mida saate alla laadida ja komponentides uurida.

Komponentide juurde pääsemiseks külastage [Components.novationmusic.com](http://components.novationmusic.com) kasutades veebi MIDI-toega brauserit (soovitame Google Chrome'i või Opera).

Teise võimalusena saate alla laadida komponentide eraldiseisva versiooni saidi Novation konto lehelt.

Kohandatud režiimid ühilduvad täielikult Launchpad Mini ja Launchpad X vahel.

### <span id="page-15-0"></span>**Kohandatud režiimi seadistamine rakenduses Novation Components**

Saate luua ja redigeerida kohandatud režiime rakenduses Novation Components. Komponendid kahes versioonis, brauseripõhine rakendus või eraldiseisev töölauarakendus. Kui avate rakenduse Components või laadite veebisaidi arvutisse, teie Launchpad Mini ühendub automaatselt.

Kui toote nimi koduikooni kõrval (paremas ülanurgas) ei ole Launchpad Mini, klõpsake koduikoonil ja valige Launchpad Mini toodete nimekirjast.

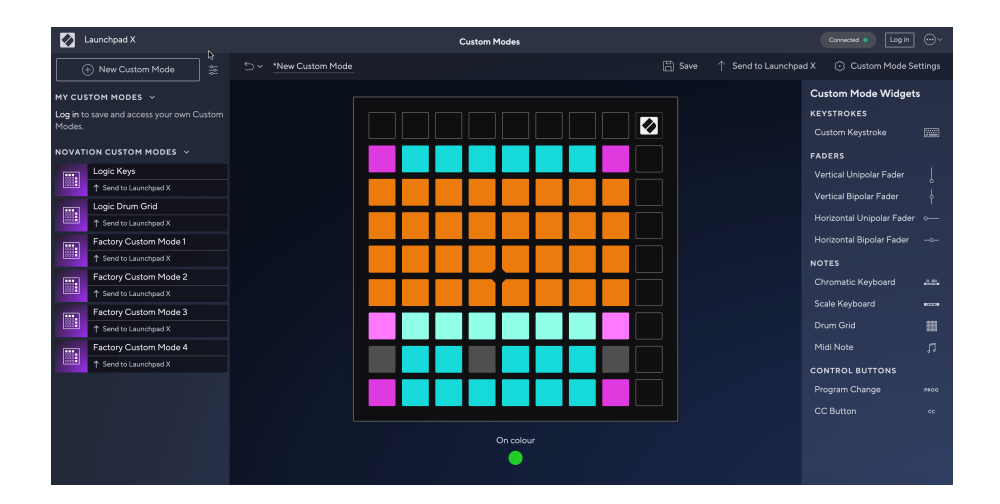

Kohandatud režiimis võivad kõik 8 × 8 ruudustiku padjad toimida noodi, MIDI CC (juhtelemendi muutmise) või programmi muutmise teatena. Kohandatud režiimis reageerivad faderid ja CC-padjad sissetulevatele CC-dele, kohandades nende asukohta ja valgustust vastavalt sissetuleva CC väärtusele.

Padjad võivad toimida kas lülitite, päästikute või hetkelülititena. Hetkeline käitumine lülitab noodi sisse, kui klahvistikule vajutatakse, ja vabastab noodi, kui seda ei vajutata. Päästikud saadavad alati määratud CC väärtuse või programmi muutmise teate.

Täielikud padjaread ja veerud võivad toimida ka tuhmujatena. Faderitele saab määrata CC väärtused ja need võivad olla unipolaarsed või bipolaarsed. Faderid saate paigutada horisontaalselt või vertikaalselt.

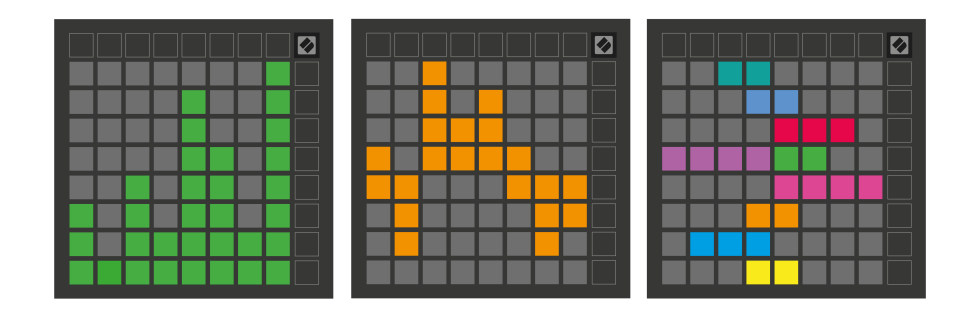

Saate määrata kohandatud režiimis olevatele padjadele värvi "Sees" ja "Väljas", kui 8 × 8 ruudustikus olevaid padjaid vajutatakse/lülitatakse. (nt kui mängitakse nooti või lülitatakse sisse ajutine CC muudatus). Kohandatud režiimi kohta võib olla ainult üks "Sees" värv, kuid igal padjal võib olla ainulaadne "Väljas" värv.

Kohandatud režiimidel võib olla mis tahes kombinatsioon nootidest, CC-dest, programmimuutustest ja faderidest – saate oma stuudio jaoks seadistada oma isikupärastatud juhtpinna.

Kui soovite rohkem praktilist teavet oma kohandatud režiimide loomise kohta, külastage jaotist Komponendid, et saada interaktiivset õpetust – see on lihtsam, kui see võib tunduda!

# <span id="page-17-0"></span>**Seaded**

Launchpad Miniseaded ja seadistusmenüü võimaldavad teil määrata oma eelistusi selle paljudes aspektides. Saadaval on neli lehekülge: LED, kiirus, järelpuudutus ja pimendus.

Seadete menüüsse sisenemiseks vajutage ja hoidke lühidalt all nuppu Seanss. Ülemisel 4 real kuvatakse märkide LED, mis näitavad menüü teemat. Kasutage erinevatele lehtedele juurdepääsuks nelja ülemist Scene Launch nuppu.

### <span id="page-18-0"></span>**LED-i sätted**

Esimene stseeni käivitamise nupp võimaldab juurdepääsu LED-i sätetele Launchpad Mini. Siin saate muuta LED-i heledust, LED-i tagasisidet ja siseneda LED-režiimi unerežiimi.

The **LED-heleduse taseme liugur** sellel on 8 taset, minimaalsest kuni maksimaalse heleduseni. Eredalt valgustatud valge padi näitab, milline tase on hetkel valitud.

**LED tagasiside (sisemine)** lülitab sisse, kas 8 × 8 ruudustiku padjad süttivad, kui neid vajutada kohandatud režiimides. Ereroheline näitab, et LED-tagasiside (sisemine) on lubatud, samas kui tuhm punane näitab, et see on keelatud. Seade on vaikimisi lubatud. **LED tagasiside (väline)** lülitab sisse, kas 8 × 8 ruudustiku padjad süttivad, kui MIDI-d võetakse vastu väliselt kohandatud režiimides ja programmeerija režiimis. Ereroheline näitab, et LED-tagasiside (väline) on lubatud, samas kui tuhm punane näitab, et see on keelatud. Seade on vaikimisi lubatud.

**MIDI-sihtkoht** lülitab MIDI-andmed, mis saadetakse mõlemasse USB MIDI-porti (heledalt valgustatud) või ainult teise USB MIDI-porti (hämaralt). Seda sätet eiratakse seansirežiimis, kus esimesse USB MIDI-porti ei saadeta märkmeid ega kohandatud andmeid.

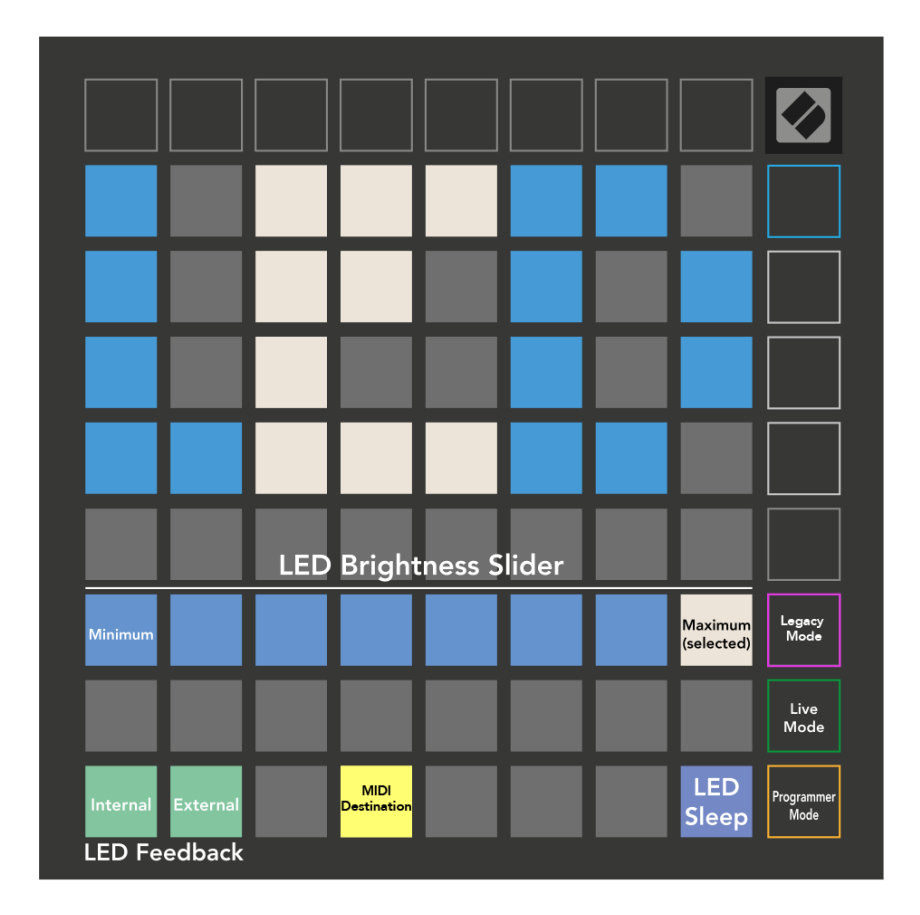

**LED-uni** saab vajutada, et kõik LED-id sisse lülitada Launchpad Mini. Seadme äratamiseks vajutage mis tahes nuppu või padi. See on kasulik siis, kui te ei kasuta Launchpad Mini, kuid te ei soovi seda lahti ühendada.

### <span id="page-20-0"></span>**Pärand-, reaalajas ja programmeerija režiim**

Saate kasutada kolme režiimi Launchpad Mini pärand-, reaalajas ja programmeerija režiimis.

Pärandrežiimis teie Launchpad Mini kaotab juurdepääsu seansile, trummile, klahvidele ja kasutajarežiimidele ning kogu pind (padjad ja nupud) muutub valgustamata. MIDI-sõnumite abil saate padjad valgustada.

Reaalajas režiim on vaikerežiim. Reaalajas režiimis on teie Launchpad Mini toimib "tavalisena" ja pääsete juurde tavarežiimidele. Lisateabe saamiseks vaadake Programmeerija juhendit, mille saab alla laadida aadressilt: [downloads.novationmusic.com.](https://downloads.novationmusic.com/novation)

Programmeerija režiimis on teie Launchpad Mini kaotab juurdepääsu seansile, trummile, klahvidele ja kasutajarežiimidele ning kogu pind (padjad ja nupud) muutub valgustamata. Iga pad ja nupp saadavad vajutamisel välja määratud MIDI-teate.

Te saate padjad ja nupud valgustada, saates neile vastavad MIDI-teated aadressile Launchpad Mini. Lisateabe saamiseks vaadake Programmeerija juhendit, mille saab alla laadida aadressilt: [downloads.novationmusic.com](https://downloads.novationmusic.com/novation).

Pärand-, reaalajas ja programmeerija režiimi vahel vahetamiseks sisenege seadete menüüsse (vajutage ja hoidke lühidalt all nuppu Seanss). Vajutage lillat stseenikäivitusnuppu, et siseneda pärandrežiimi, rohelist stseenikäivitusnuppu, et siseneda reaalajas režiimi, või oranži stseeni käivitamise nuppu, et siseneda programmeerija režiimi.

Launchpad Mini lülitub reaalajas režiimis alati sisse.

### **Launchpad Mini Pärandrežiim**

Pärandrežiimis:

- 8 × 8 ruudustik ja nupud vastavad Launchpadi eelmiste põlvkondade kasutajarežiimi paigutusele.
- Drum Rack Layout 8 × 8 ruudustik saadab märkmete numbrid 36–99 ja saate neid valgustada, saates Launchpadile samad märkmete numbrid. MIDI noodi kiirus määrab värvi.
- Ülemine nuppude rida saadab vajutamisel CC-d 91–98 (vasakult paremale) ja saate neid valgustada, saates Launchpadile samad CC-teated. Teise võimalusena võib ülemine rida olla valgustatud märkmenumbritega 28-35 (vasakult paremale). Värvuse määrab kiirus või CC väärtus. Novationi logo saate valgustada CC 99 või märkme numbri 27 abil.
- Parempoolne nuppude veerg saadab vajutamisel märkmete numbrid 100 kuni 107 (ülevalt alla) ja saate neid valgustada, saates Launchpadile samad märkmete numbrid. Kiirus määrab nupu värvi. MIDI noodi kiirus määrab värvi.

# <span id="page-21-0"></span>**Alglaaduri menüü**

Launchpad Minialglaaduri menüü võimaldab teil muuta LED-i heledust, LED-i tagasisidet, massmäluseadme saadavust ja seadme ID-d.

Alglaaduri menüüsse sisenemiseks hoidke ühendamisel all nuppu Capture MIDI Launchpad Mini.

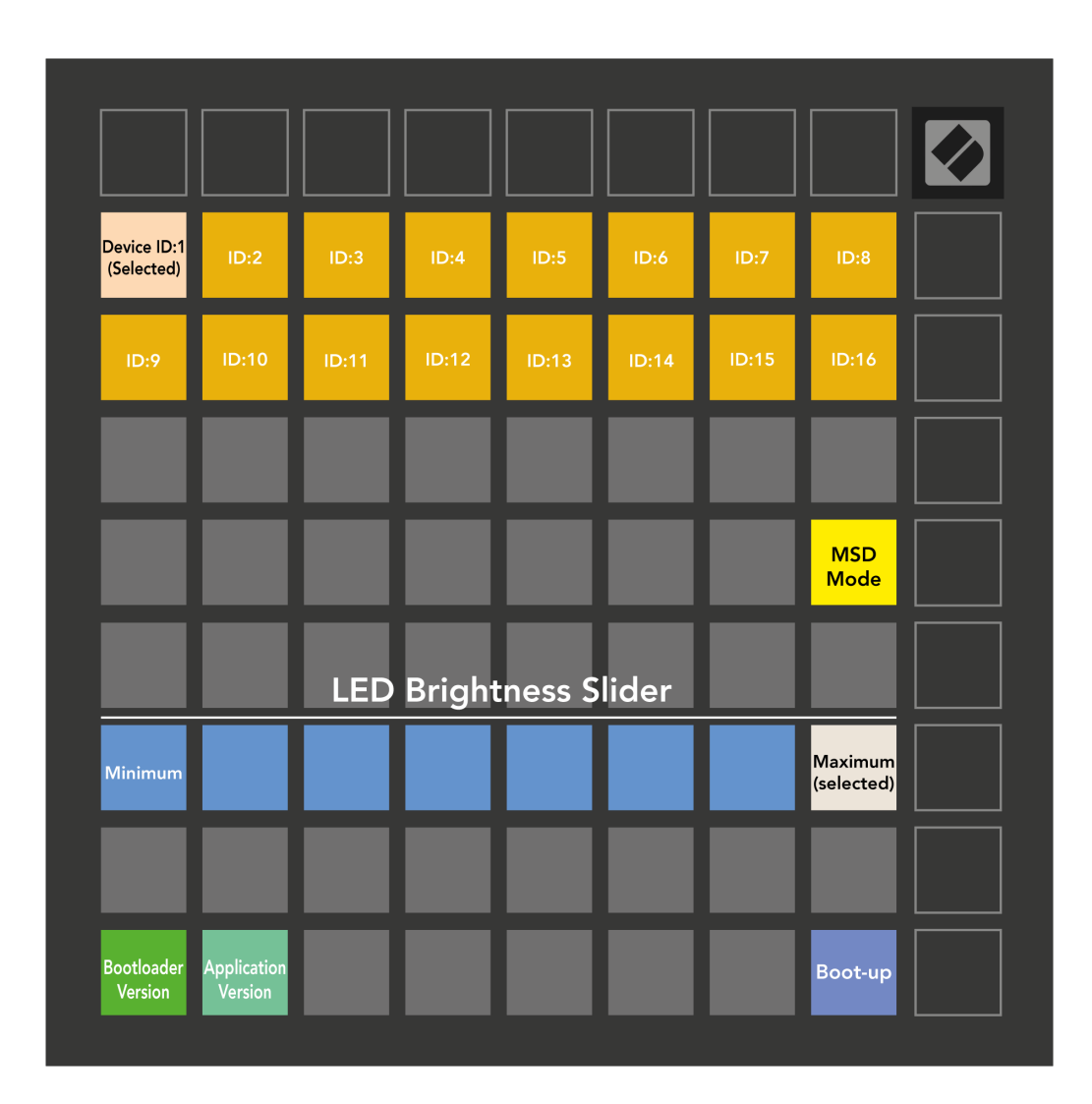

The **LED-heleduse taseme liugur** sellel on 8 taset, minimaalsest kuni maksimaalse heleduseni. Eredalt valgustatud valge padi näitab, milline tase on hetkel valitud.

**Alglaaduri versioon** annab teada, milline alglaaduri versioon on sisse lülitatud Launchpad Mini.

**Rakenduse versioon** teatab, milline rakenduse versioon on sisse lülitatud Launchpad Mini. Vajutades nuppu **Käivitamine** nupp käivitub Launchpad Mini tavaliselt alglaaduri menüüst väljumine.

**MSD režiim** lülitab massmäluseadme käitumise sisse Launchpad Mini sisse või välja. MSD-režiim on vaikimisi lubatud. See on põhjus, miks Launchpad Mini kuvatakse arvutiga ühendamisel massmäluseadmena. Sees Launchpad Mini kaust on link meie Easy Start Toolile, mis aitab teil oma Launchpad Mini (vaata [Üles](#page-3-0)  [tõusmine ja jooksmine\) \[4\].](#page-3-0) Kui olete seadistanud Launchpad Mini te ei pruugi enam soovida, et see kuvatakse massmäluseadmena. Kasutage seda lülitit käitumise täielikuks keelamiseks. Kui padi on eredalt valgustatud, on MSD-režiim lubatud ja see on nõrgalt valgustatud, kui see on keelatud.

**Seadme ID** võimaldab kasutada mitut Launchpad Mini ühikut Ableton Live'iga korraga. Kui igaühel on valitud erinev ID Launchpad Mini, on neil igaühel oma seansiring (ruudustiku kontuur) ja seega saavad nad reaalajas seansil iseseisvalt navigeerida.

# <span id="page-23-0"></span>**Vaikimisi MIDI vastendused**

Allpool on näidatud iga kohandatud vaikerežiimi ja programmeerija režiimi märkuste numbrid. Märkus 36 on keskmine C.

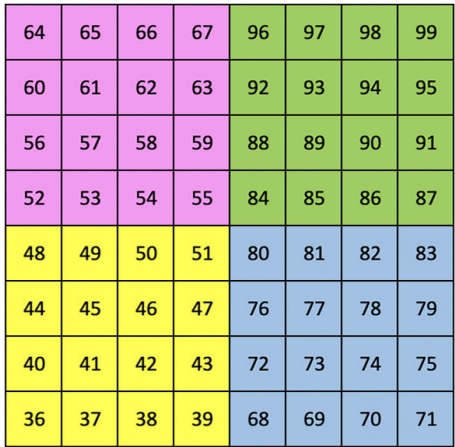

|    | 73 | 75 |    | 78 | 80 | 82 |    |
|----|----|----|----|----|----|----|----|
| 72 | 74 | 76 | 77 | 79 | 81 | 83 | 84 |
|    | 61 | 63 |    | 66 | 68 | 70 |    |
| 60 | 62 | 64 | 65 | 67 | 69 | 71 | 72 |
|    | 49 | 51 |    | 54 | 56 | 58 |    |
| 48 | 50 | 52 | 53 | 55 | 57 | 59 | 60 |
|    | 37 | 39 |    | 42 | 44 | 46 |    |
| 36 | 38 | 40 | 41 | 43 | 45 | 47 | 36 |

**Klahvirežiim (kohandatud)**: 8x8 ruudustik, hetkemärkus sõnumite kohta (märkuste numbrid allpool)

| 91 | 92 | 93 | 94 | 95 | 96 | 97 | 98 | 99 |
|----|----|----|----|----|----|----|----|----|
| 81 | 82 | 83 | 84 | 85 | 86 | 87 | 88 | 89 |
| 71 | 72 | 73 | 74 | 75 | 76 | 77 | 78 | 79 |
| 61 | 62 | 63 | 64 | 65 | 66 | 67 | 68 | 69 |
| 51 | 52 | 53 | 54 | 55 | 56 | 57 | 58 | 59 |
| 41 | 42 | 43 | 44 | 45 | 46 | 47 | 48 | 49 |
| 31 | 32 | 33 | 34 | 35 | 36 | 37 | 38 | 39 |
| 21 | 22 | 23 | 24 | 25 | 26 | 27 | 28 | 29 |
| 11 | 12 | 13 | 14 | 15 | 16 | 17 | 18 | 19 |

**Programmeerija režiim**: sisaldab nuppe ja padju (täielik 9 × 9 ruudustik), logo LED-i võib adresseerida, hetkemärkus 8 × 8 ruudustiku sõnumite kohta (märkige allpool olevad numbrid), ülemisest reast ja parempoolsest veerust saadetud CC sõnumite kohta

Täpsema teabe saamiseks MIDI rakendamise kohta Launchpad Mini, vaadake programmeerija juhendit aadressil:

**Trummide režiim (kohandatud)**: 8x8 ruudustik, hetkemärkus sõnumite kohta (märkuste numbrid allpool)

| 64 | 65 | 66 | 67 | 96 | 97 | 98 | 99 |
|----|----|----|----|----|----|----|----|
| 60 | 61 | 62 | 63 | 92 | 93 | 94 | 95 |
| 56 | 57 | 58 | 59 | 88 | 89 | 90 | 91 |
| 52 | 53 | 54 | 55 | 84 | 85 | 86 | 87 |
| 48 | 49 | 50 | 51 | 80 | 81 | 82 | 83 |
| 44 | 45 | 46 | 47 | 76 | 77 | 78 | 79 |
| 40 | 41 | 42 | 43 | 72 | 73 | 74 | 75 |
| 36 | 37 | 38 | 39 | 68 | 69 | 70 | 71 |

**Kasutajarežiim (kohandatud)**: 8x8 ruudustik, hetkemärkus sõnumite kohta (märkuste numbrid allpool)

[downloads.novationmusic.com](https://downloads.novationmusic.com/novation)

# <span id="page-25-0"></span>**Uuendusteated**

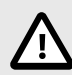

### **ELEKTROSTAATILINE LAHENDUS (ESD)**

Tugev elektrostaatiline laeng (ESD) võib mõjutada selle toote normaalset tööd. Kui see juhtub, lähtestage seade, eemaldades USB-kaabli ja ühendades selle uuesti. Tavaline töö peaks taastuma.

### **Kaubamärgid**

Kaubamärk Novation kuulub ettevõttele Focusrite Audio Engineering Ltd. Kõik muud kaubamärgid, tooted, ettevõtete nimed ja muud selles juhendis mainitud registreeritud nimed või kaubamärgid kuuluvad nende vastavatele omanikele.

### **Vastutusest loobumine**

Novation on astunud kõik meetmed tagamaks, et siin esitatud teave on õige ja täielik. Mingil juhul ei võta Novation endale mingit vastutust ega vastutust mis tahes kaotuse või kahju eest seadme omanikule, mis tahes kolmandale isikule või mis tahes seadmele, mis võib tuleneda sellest juhendist või selles kirjeldatud seadmest. Selles dokumendis esitatud teavet võib igal ajal ilma hoiatuseta muuta. Tehnilised andmed ja välimus võivad erineda loetletud ja illustreeritutest.

### **Autoriõigus ja juriidilised teatised**

Novation on ettevõtte Focusrite Audio Engineering Limited registreeritud kaubamärk. Launchpad on ettevõtte Focusrite Audio Engineering Plc kaubamärk. 2022 © Focusrite Audio Engineering Limited.